# **CameraPro NET Module for Windows** Phone 8

Manual Version 1.0, 5<sup>th</sup> December 2013 **Harald Meyer** office@tequnique.com

## **Contents**

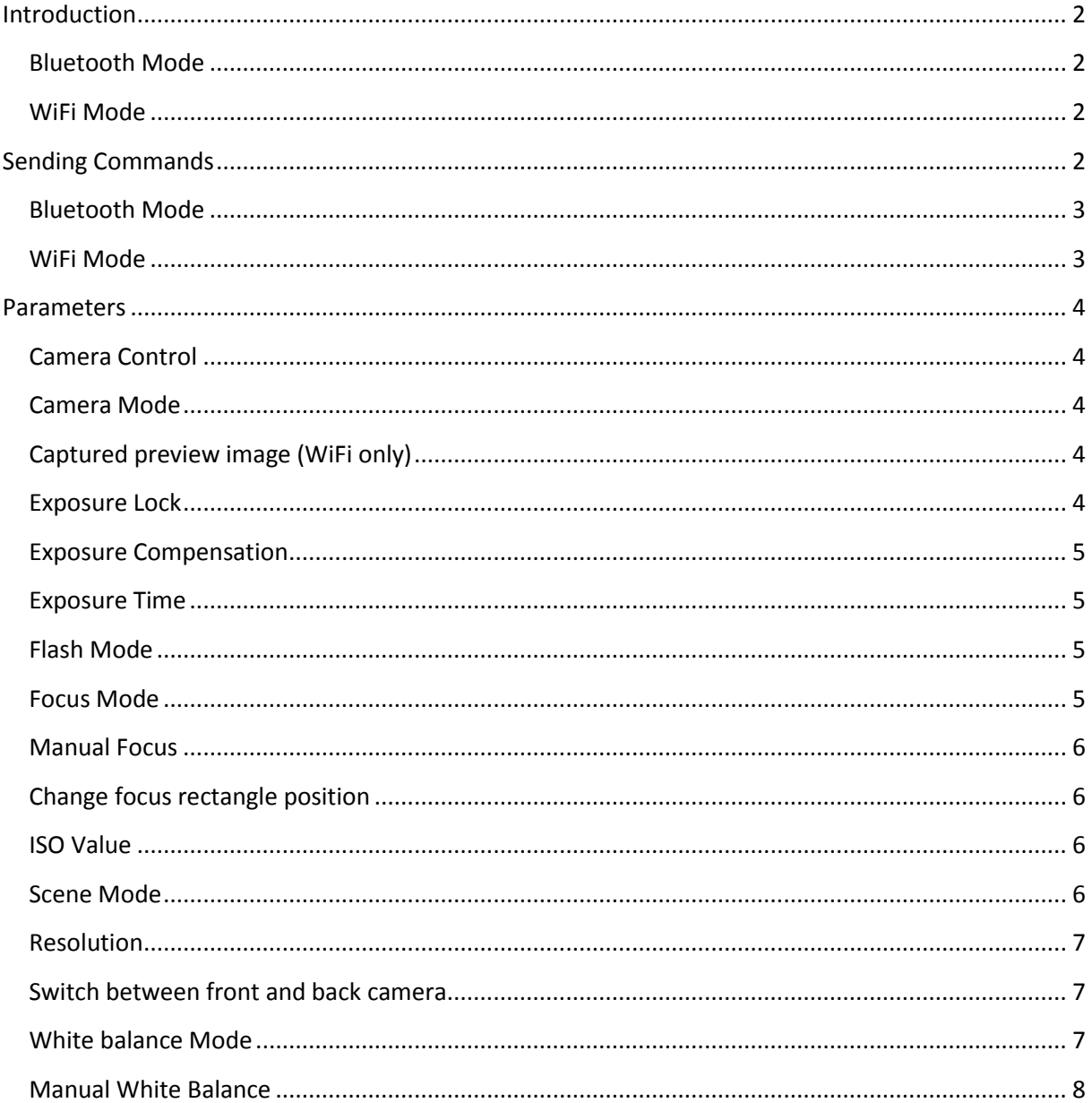

## <span id="page-1-0"></span>**Introduction**

CameraPro supports remote control of camera features over WiFi and Bluetooth turning your smartphone into a powerful camera controlled from web browsers, microelectronic boards (such as Arduino), and other Bluetooth and WiFi enabled devices.

Example use cases are:

- Entry control systems triggered by external sensors, like movement, temperature, or light sensors attached to an Arduino board.
- Trigger multiple CameraPro instances on different smartphones at almost the same time.
- Trigger image capture from a remote distance (for instance a group photo where the smartphone is 10 meters away).
- …

## <span id="page-1-1"></span>**Bluetooth Mode**

The following steps are necessary to control CameraPro over Bluetooth:

- 1. Each Bluetooth device has to be paired with the smartphone in the smartphone Bluetooth settings. This is only required once for each Bluetooth device. This setting can be found in Windows Phone 8 "Settings" – "Bluetooth".
- 2. In the CameraPro Settings turn on "Bluetooth" and select the device from which commands will be received.

## <span id="page-1-2"></span>**WiFi Mode**

The following steps are necessary to control CameraPro over WiFi:

- 1. Connect the smartphone to a WiFi network. If the smartphone can act as a WiFi access point then this works as well.
- 2. Enable "WiFi" mode in the CameraPro Settings. Optionally the port number can be changed.
- 3. Note down the IP address displayed in the CameraPro Settings. This address is used to send commands.

## <span id="page-1-3"></span>**Sending Commands**

CameraPro can be controlled by sending integer style command/value pairs over Bluetooth or WiFi. The following table shows the supported commands. The corresponding values are described later in this document.

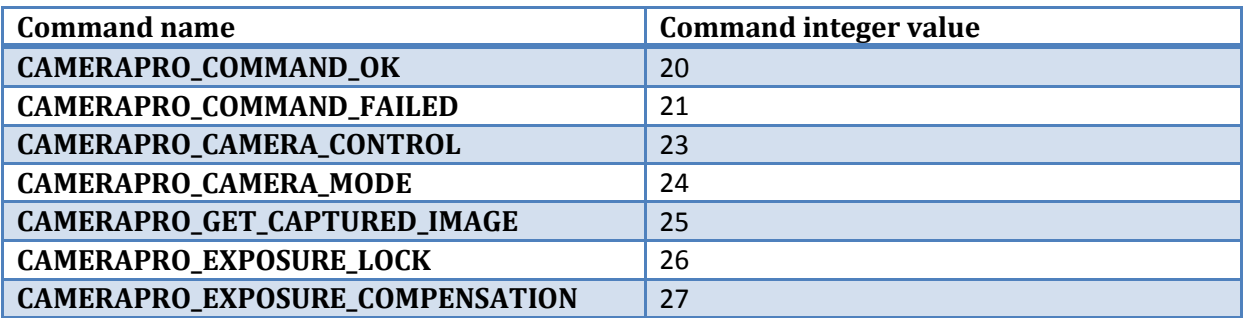

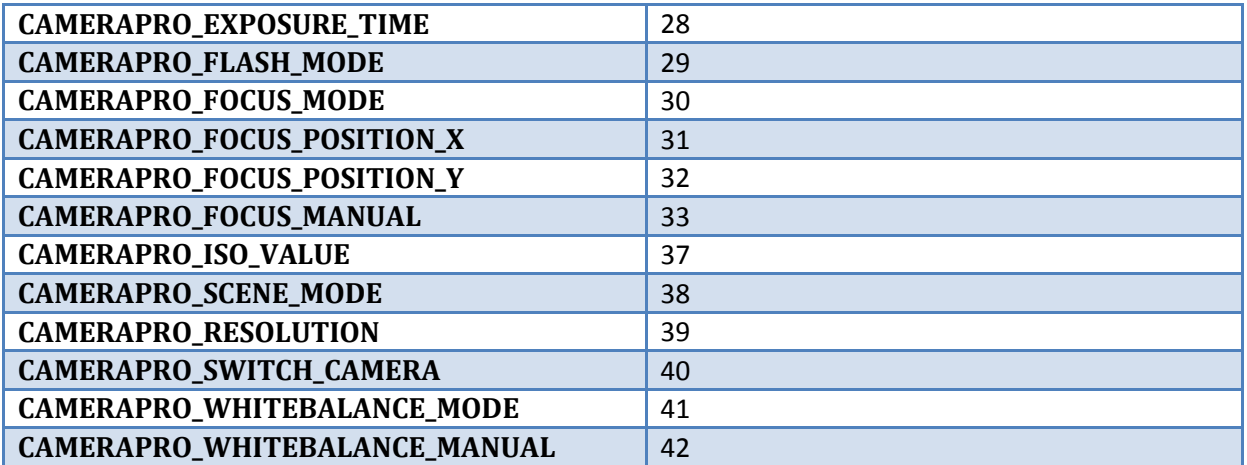

#### <span id="page-2-0"></span>**Bluetooth Mode**

In Bluetooth mode each command sent to CameraPro consists of 7 bytes:

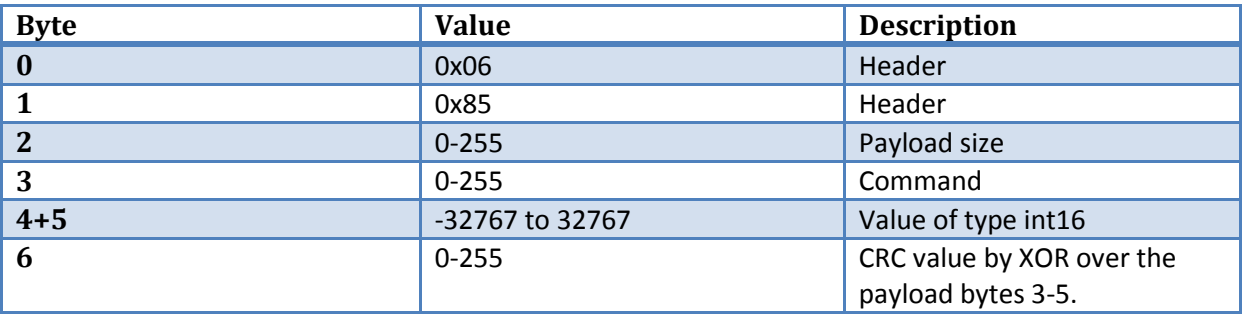

CameraPro can send back status messages with the following format:

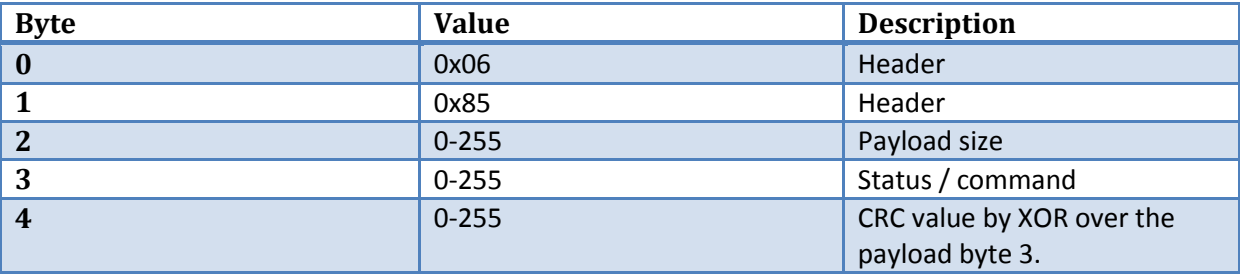

## <span id="page-2-1"></span>**WiFi Mode**

CameraPro is controlled by sending GET requests to the smartphone IP address:

*http://<IP>:30000?k=command\_value&v=value*

"command\_value" is an integer from the commands table and "value" is an integer representing a parameter.

For instance the following command triggers the image capturing button:

*http://<IP>:30000?k=23&v=0*

**Hint:** Some smartphones disconnect the WiFi connection after some idle time. To prevent this, regular "CAMERAPRO\_COMMAND\_OK" commands with an arbitrary value can be send to CameraPro.

## <span id="page-3-0"></span>**Parameters**

This Section describes supported command/value pairs.

#### <span id="page-3-1"></span>**Camera Control**

Command: CAMERAPRO\_CAMERA\_CONTROL

Possible values (device dependent):

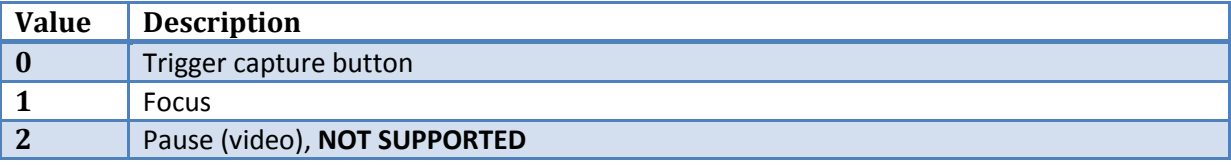

#### <span id="page-3-2"></span>**Camera Mode**

Command: CAMERAPRO\_CAMERA\_MODE

Possible values (device dependent):

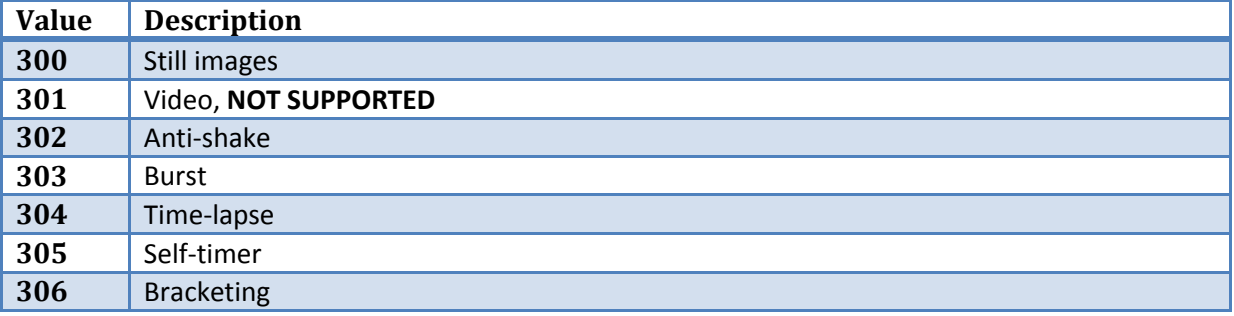

## <span id="page-3-3"></span>**Captured preview image (WiFi only)**

Command: CAMERAPRO\_GET\_CAPTURED\_IMAGE

This command requests the captured image (only in WiFi mode) in jpeg format. If no preview image is available then an empty message is returned.

#### <span id="page-3-4"></span>**Exposure Lock**

Command: CAMERAPRO\_EXPOSURE\_LOCK

Possible values (device dependent):

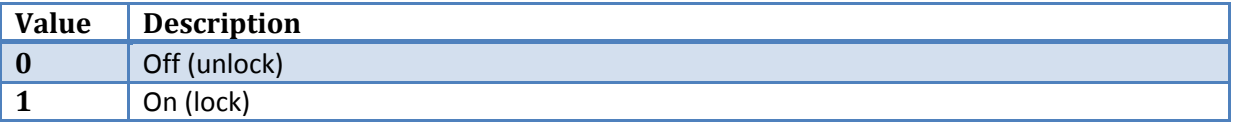

## <span id="page-4-0"></span>**Exposure Compensation**

Command: CAMERAPRO\_EXPOSURE\_COMPENSATION

Possible values (device dependent):

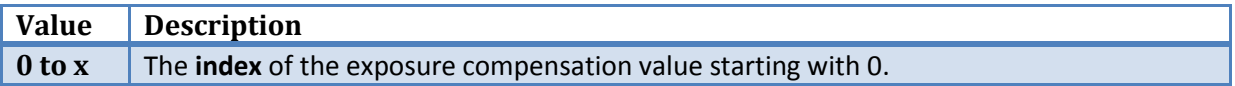

## <span id="page-4-1"></span>**Exposure Time**

Command: CAMERAPRO\_EXPOSURE\_TIME

Possible values (device dependent):

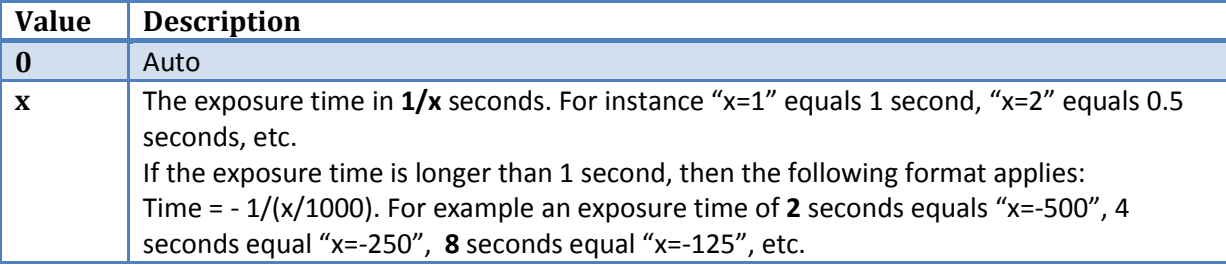

## <span id="page-4-2"></span>**Flash Mode**

Command: CAMERAPRO\_FLASH\_MODE

The same values as defined in the Windows Phone 8 API are used:

[http://msdn.microsoft.com/en](http://msdn.microsoft.com/en-us/library/windowsphone/develop/windows.phone.media.capture.flashstate%28v=vs.105%29.aspx)[us/library/windowsphone/develop/windows.phone.media.capture.flashstate%28v=vs.105%29.aspx](http://msdn.microsoft.com/en-us/library/windowsphone/develop/windows.phone.media.capture.flashstate%28v=vs.105%29.aspx)

Possible values (device dependent):

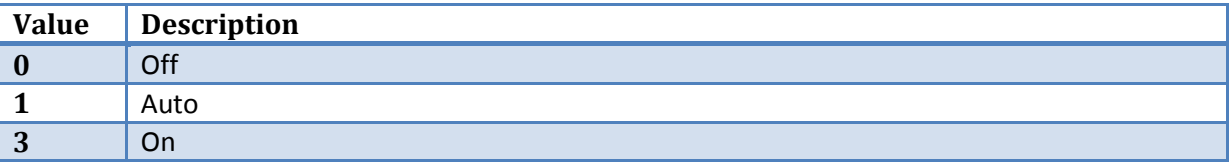

#### <span id="page-4-3"></span>**Focus Mode**

Command: CAMERAPRO\_FOCUS\_MODE

The same values as defined in the Windows Phone 8 API are used:

[http://msdn.microsoft.com/en-](http://msdn.microsoft.com/en-us/library/windowsphone/develop/windows.phone.media.capture.autofocusrange%28v=vs.105%29.aspx)

[us/library/windowsphone/develop/windows.phone.media.capture.autofocusrange%28v=vs.105%29.](http://msdn.microsoft.com/en-us/library/windowsphone/develop/windows.phone.media.capture.autofocusrange%28v=vs.105%29.aspx) [aspx](http://msdn.microsoft.com/en-us/library/windowsphone/develop/windows.phone.media.capture.autofocusrange%28v=vs.105%29.aspx)

Possible values (device dependent):

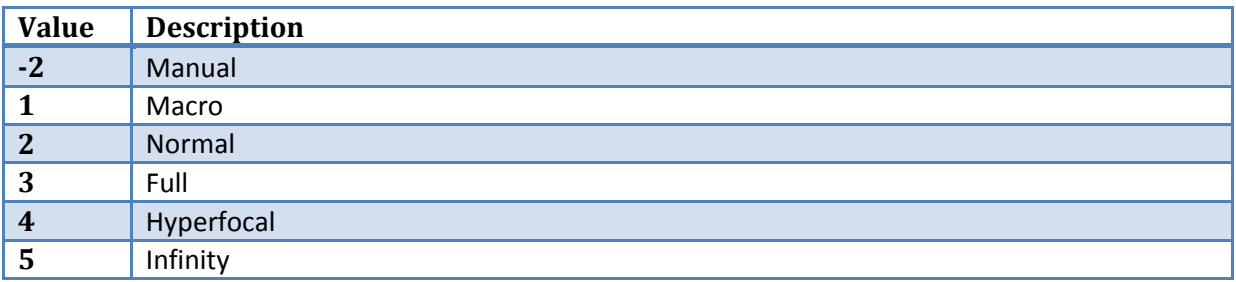

#### <span id="page-5-0"></span>**Manual Focus**

Command: CAMERAPRO\_FOCUS\_MANUAL

If the CAMERAPRO\_FOCUS\_MODE is set to "manual" then the focus distance can be controlled manually.

Possible values (device dependent):

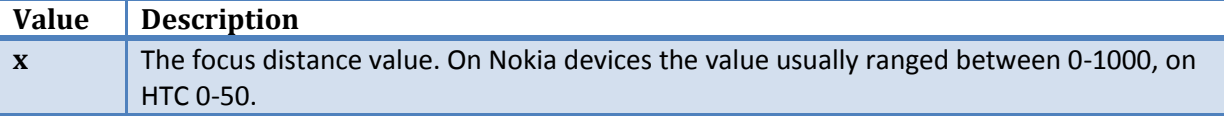

## <span id="page-5-1"></span>**Change focus rectangle position**

Command: CAMERAPRO\_FOCUS\_POSITION\_X Command: CAMERAPRO\_FOCUS\_POSITION\_Y

The focus rectangle position can be changed by sending two separate x/y commands where x and y hold the center position coordinates of the target focus rectangle position.

After setting the position, re-focusing has to be manually triggered using the Camera Control command.

#### <span id="page-5-2"></span>**ISO Value**

Command: CAMERAPRO\_ISO\_VALUE

Possible values (device dependent):

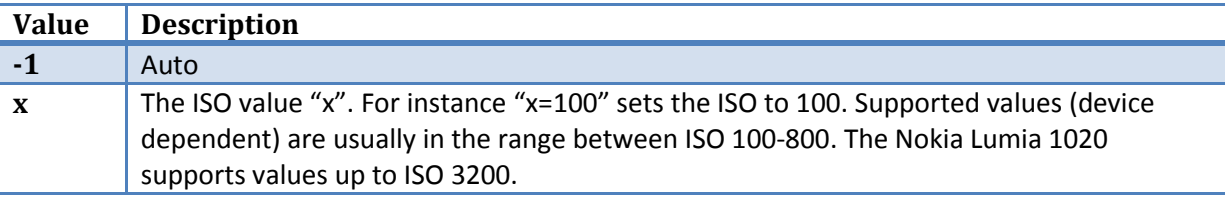

#### <span id="page-5-3"></span>**Scene Mode**

Command: CAMERAPRO\_SCENE\_MODE

The same values as defined in the Windows Phone 8 API are used:

[http://msdn.microsoft.com/en-](http://msdn.microsoft.com/en-us/library/windowsphone/develop/windows.phone.media.capture.camerascenemode%28v=vs.105%29.aspx)

[us/library/windowsphone/develop/windows.phone.media.capture.camerascenemode%28v=vs.105%](http://msdn.microsoft.com/en-us/library/windowsphone/develop/windows.phone.media.capture.camerascenemode%28v=vs.105%29.aspx) [29.aspx](http://msdn.microsoft.com/en-us/library/windowsphone/develop/windows.phone.media.capture.camerascenemode%28v=vs.105%29.aspx)

Possible values (device dependent):

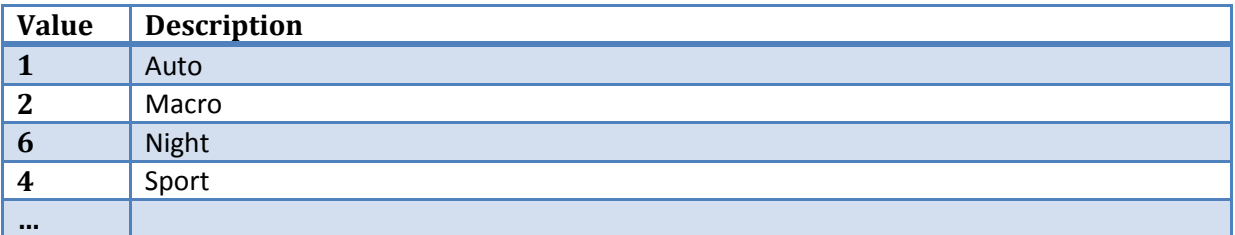

## <span id="page-6-0"></span>**Resolution**

Command: CAMERAPRO\_RESOLUTION

Possible values (device dependent):

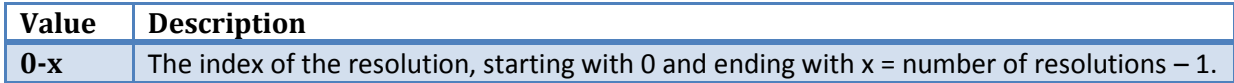

## <span id="page-6-1"></span>**Switch between front and back camera**

Command: CAMERAPRO\_SWITCH\_CAMERA

Possible values (device dependent):

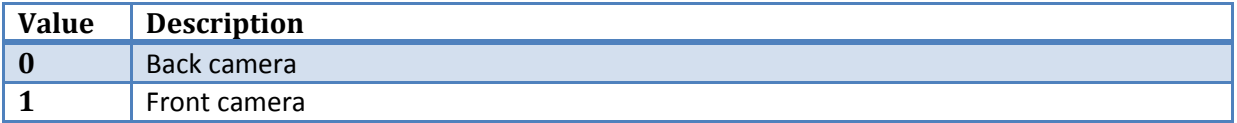

## <span id="page-6-2"></span>**White balance Mode**

Command: CAMERAPRO\_WHITEBALANCE\_MODE

The same values as defined in the Windows Phone 8 API are used:

[http://msdn.microsoft.com/en-](http://msdn.microsoft.com/en-us/library/windowsphone/develop/windows.phone.media.capture.whitebalancepreset%28v=vs.105%29.aspx)

[us/library/windowsphone/develop/windows.phone.media.capture.whitebalancepreset%28v=vs.105](http://msdn.microsoft.com/en-us/library/windowsphone/develop/windows.phone.media.capture.whitebalancepreset%28v=vs.105%29.aspx) [%29.aspx](http://msdn.microsoft.com/en-us/library/windowsphone/develop/windows.phone.media.capture.whitebalancepreset%28v=vs.105%29.aspx)

Possible values (device dependent):

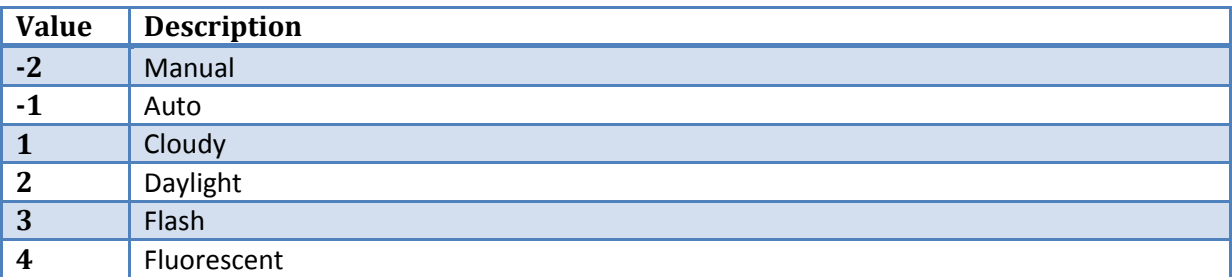

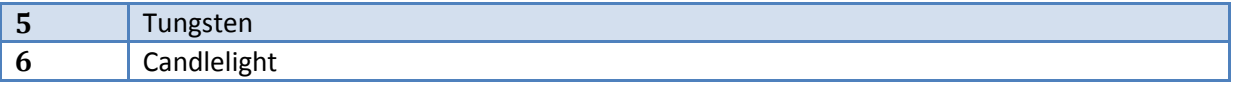

## <span id="page-7-0"></span>**Manual White Balance**

Command: CAMERAPRO\_WHITEBALANCE\_MANUAL

If the CAMERAPRO\_WHITEBALANCE\_MODE is set to "manual" then the white balance temperature in Kelvin can be controlled manually.

Possible values (device dependent):

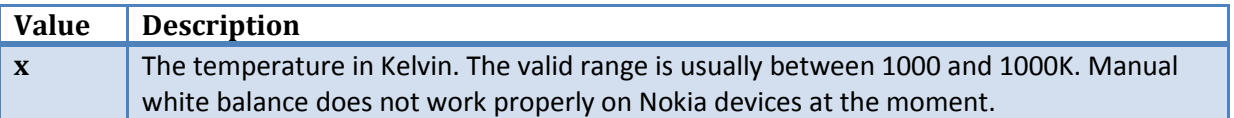